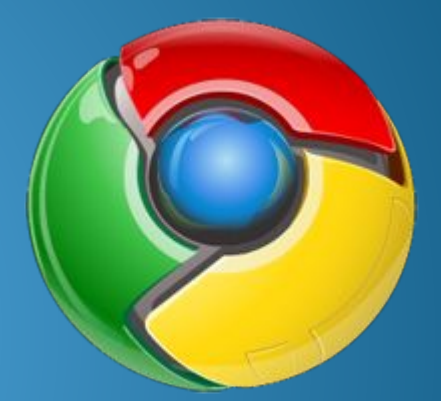

#### **Живу в Google Chrome** VDas.livejournal.com © 2009 presents <mark>Урок для начинающих №2</mark> Синхронизируем закладки

# Итак, у нас установлена **Версия 4** (dev канал)

• Проверить это можно вот тут:

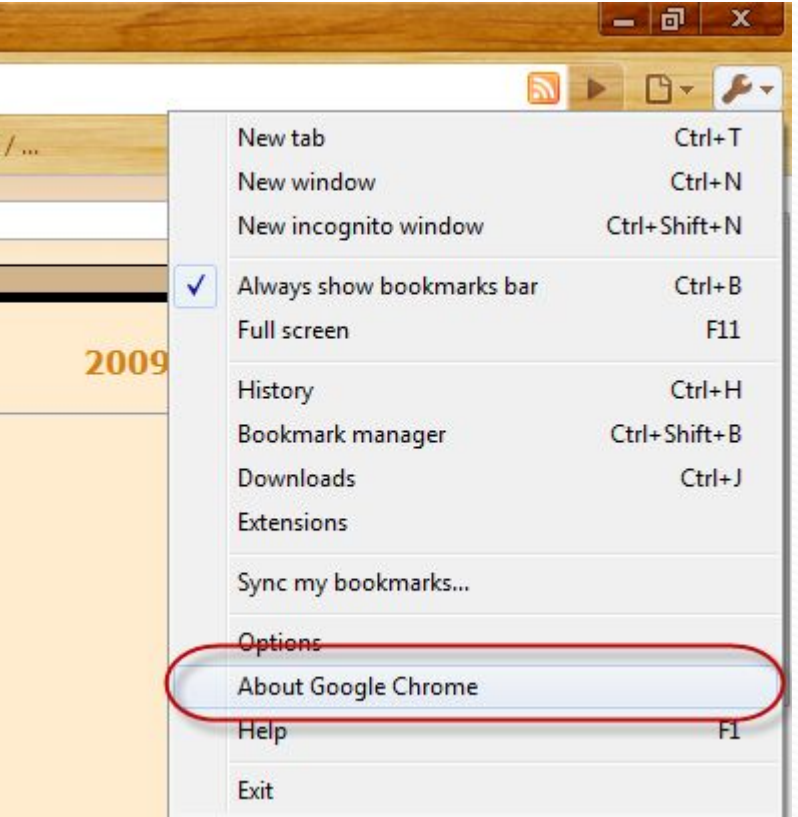

# Если версия НЕ 4

- Смотрим предыдущий урок
- Делаем по нему, затем

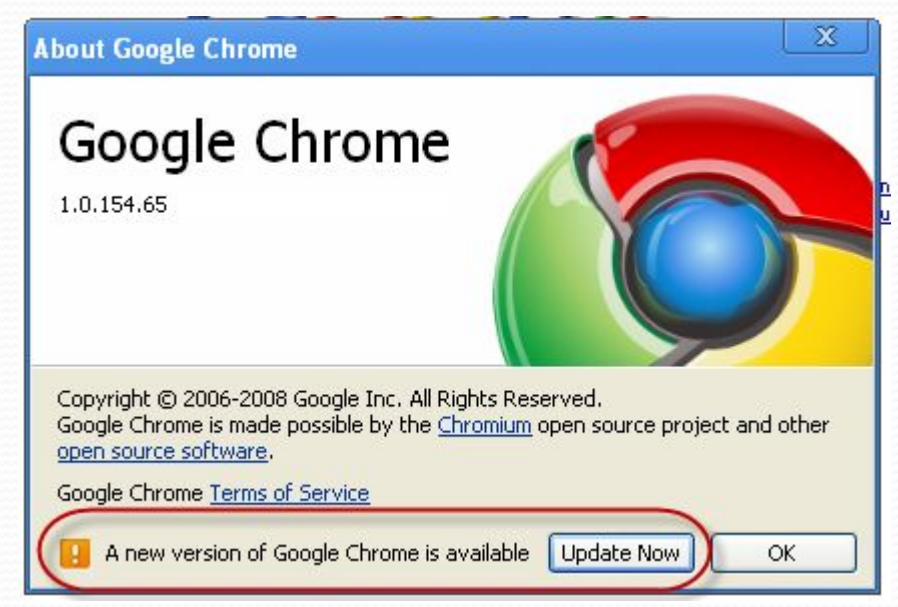

## Убеждаемся, что версия 4

- Возможно придется перегрузить компьютер
- Если всё равно не получится надо «переключалкой» перейти на dev канал и установить Хром с вот этой ссылки:
- ⚫ http://www.google.com/chrome/eula.html?extra=devchannel
- Если опять не получится писать мне
- Если получилось начинаем думать о синхронизации закладок...

## Кому нужна синхронизация закладок (bookmarks)?

- Если у вас несколько компьютеров, например на работе и дома. Синхронизация bookmarks позволяет вам добавить в закладки интересный или полезный сайт в закладки на работе, придти домой и эта закладка окажется и на вашем домашнем компьютере сама...
- Если у вас несколько бровзеров и вы хотите, чтобы там были одинаковые закладки...
- Тот синхронизатор, что я покажу сегодня, имеет возможность иметь профили. Т.е. вы можете отдельно синхронизировать все домашние компьютеры и отдельно все рабочие...

# Почему не стандартный?

В Google chrome есть стандартный синхронизатор закладок, но мы им пользоваться пока не будем...

- Стандартный синхронизатор пока недостаточно стабилен и
	- Не имеет профилей (домашние закладки, рабочие и  $T.A.$ )
	- Не имеет возможности «Синхронизировать прямо сейчас» - когда именно он решает синхронизировать - решает бубен...

# Я выбрал XMarks

- ⚫ http://www.xmarks.com/
- $\Pi$ ОТОМУ, ЧТО:
	- Достаточно известный сервис
	- Имеет возможность «Синхронизировать прямо сейчас»
	- Имеет профили. (Домашние ссылки, рабочие,...)
	- Уже имеет extension для хрома...
- Мы установим xmarks синхронизатор закладок на chromе и firefox
- Мы синхронизируем их закладки

# Регистрируемся на сайте

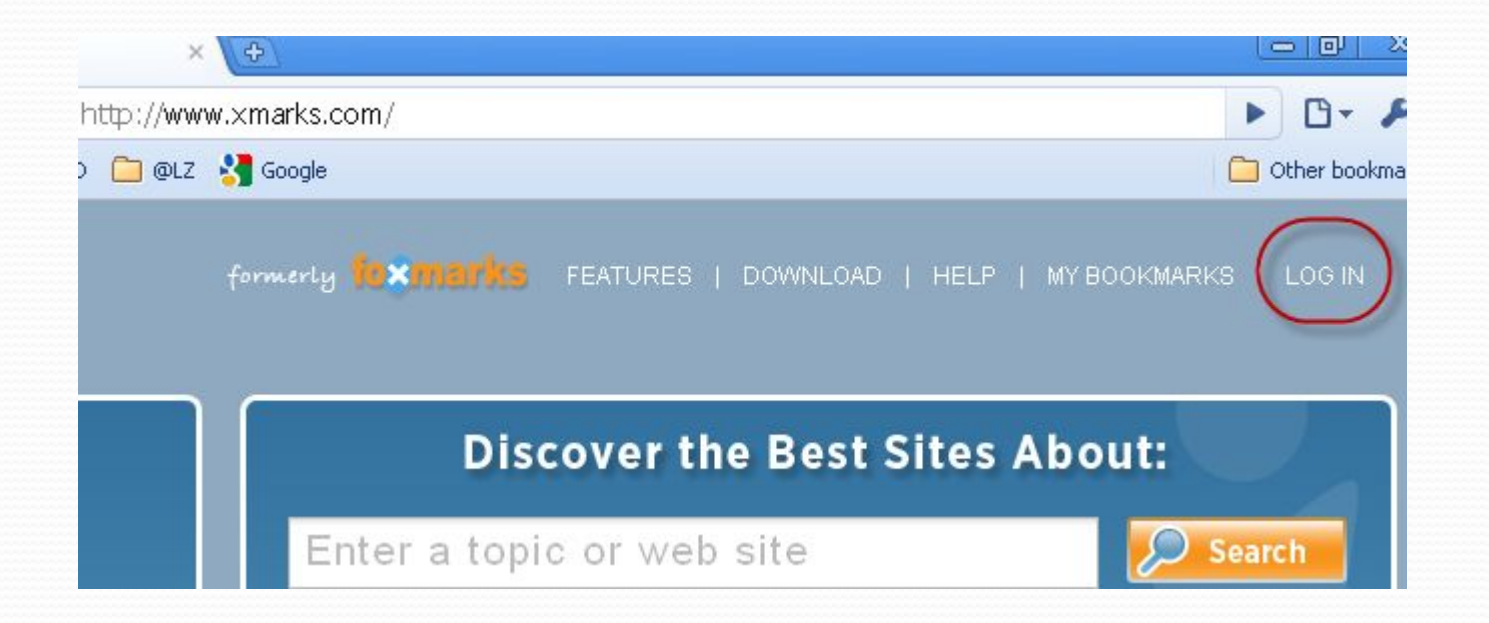

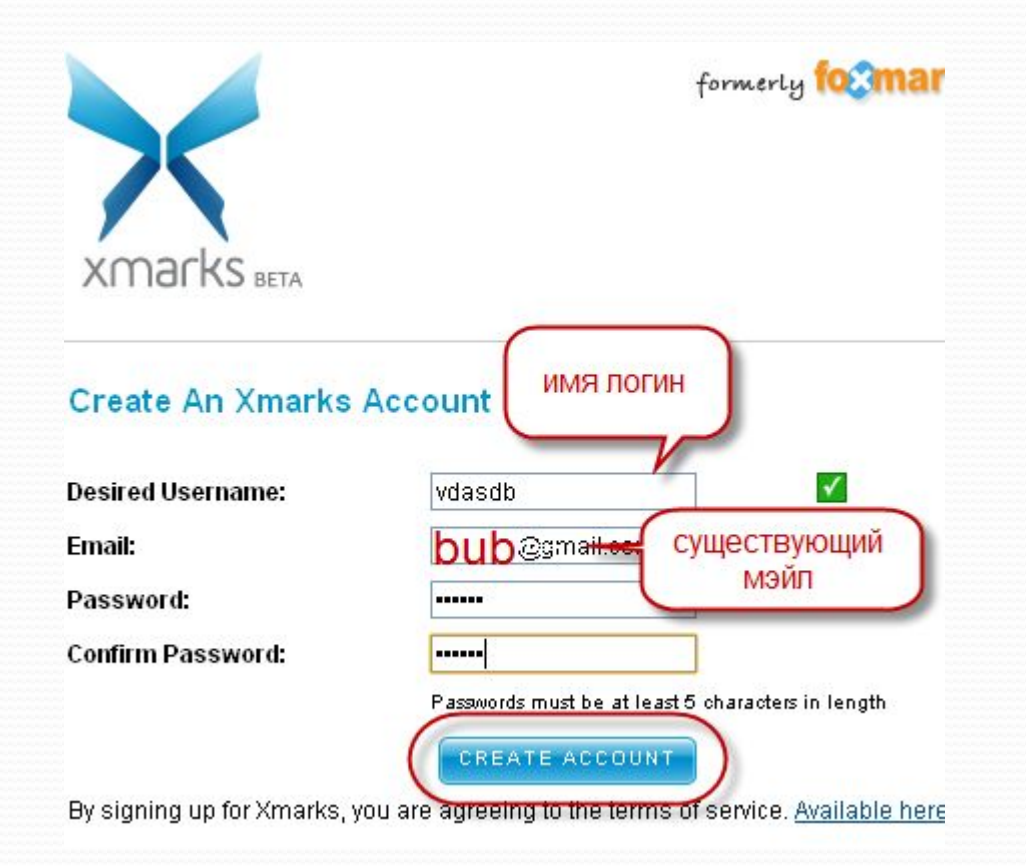

#### • Ждём на почту письмо, идём по ссылке...

Please take a moment to verify your email address by clicking the link below. Verification will allow us to contact you for support.

http://login.xmarks.com/c?t=a67406b292151e49f36d0d71dd77d133

Thanks, The Xmarks Team

You received this email because you signed up for an account or changed your email information.

Xmarks, Inc / 543 Howard St / San Francisco / CA 94105 / USA

#### Мы должны увидеть вот такую страничку

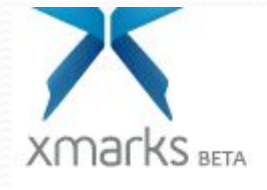

#### **Email Verified**

Your Email Has Been Verified

Thank you for verifying your email address. Now that we kno expertise about sites that you are familiar with. You may reviothers better understand what they are about.

<u>Get started by searching for your favorite site and making you</u>

Заходим на ссылку http://beta.xmarks.com/ и

SIGN UP!

нажимаем кнопку

Теперь на

#### **Kmarks for Chrome Alpha**

We're excited to invite you to test Xmarks for our latest supported browser: Google Chrome. The extension system for Chrome is still under heavy development so you'll need to be running Chrome's development channel for Windows.

This is a closed alpha. After signing up below you will be emailed when you've been accepted to the program.

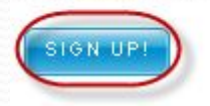

#### • Должны увидеть

#### **Xmarks for Chrome Alpha**

We're excited to invite you to test Xmarks for our latest supported browser: Google Chrome. The extension system for Chrome is still under heavy development so you'll need to be running Chrome's development channel for Windows.

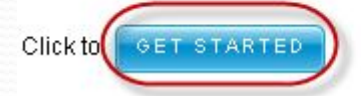

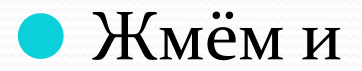

Xmarks restore feature to get everything back to where you sta

. If you have unsynchronized bookmarks in Chrome, back those you start. To back up your Chrome bookmarks open the Bookr manager and select: Tools -> Export bookmarks.... Save the file to a safe location.

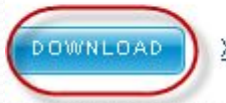

Xmarks for Chrome News and Issues | Report Bugs

The current Ymarke for Chrome alpha version io: 0 E.E.

The current Xmarks for Chrome alpha version is: 0.5.5.

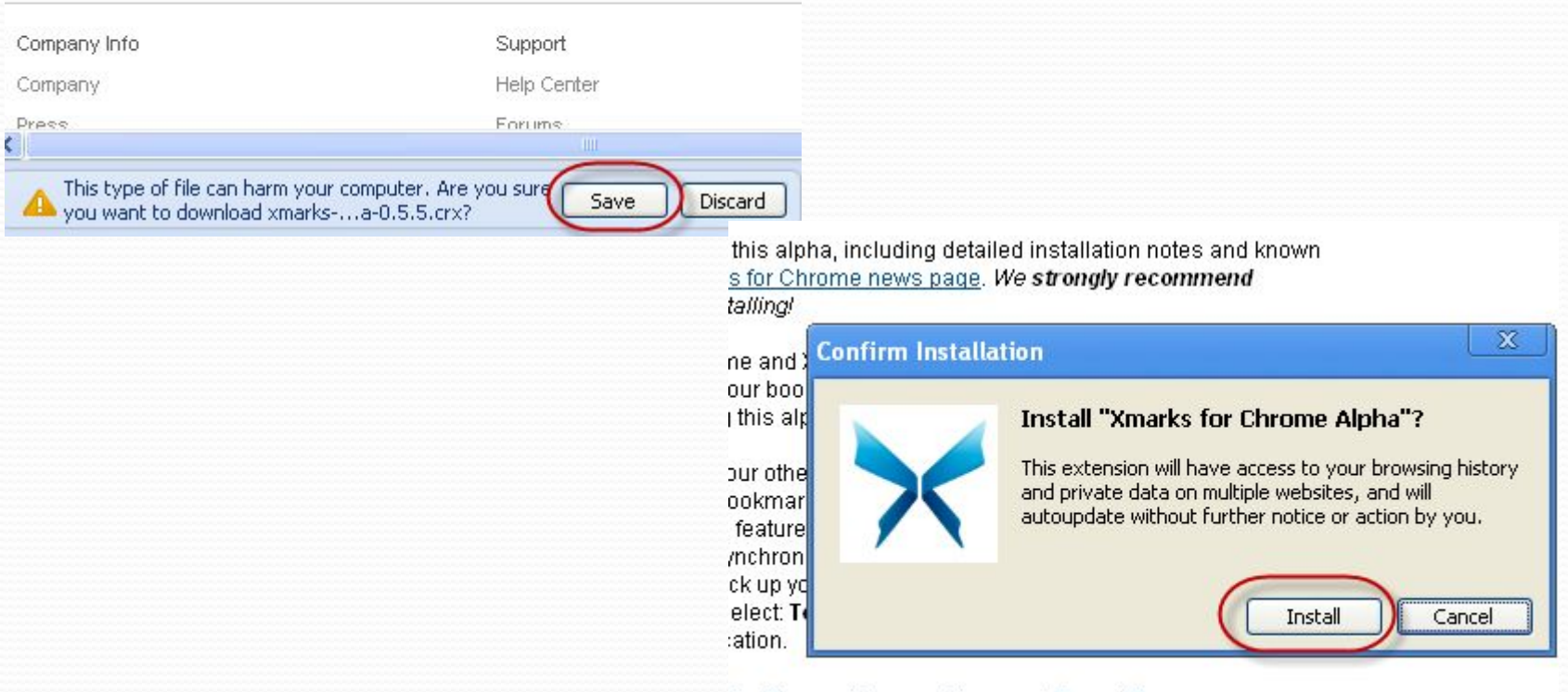

for Chrome News and Issues | Report Bugs

# Вуаля!

#### • Внизу появилась иконка xmarks

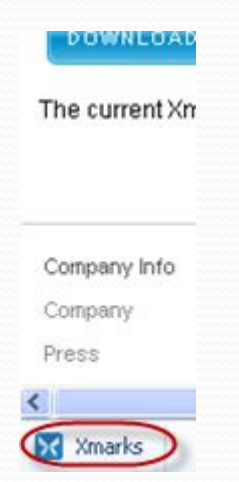

#### Теперь надо это дело

#### настроить

- Щелкаем по
- иконке Xmarks
- внизу
- бровзера и
- ПОЯВЛЯЕТСЯ
- wizard
- установки

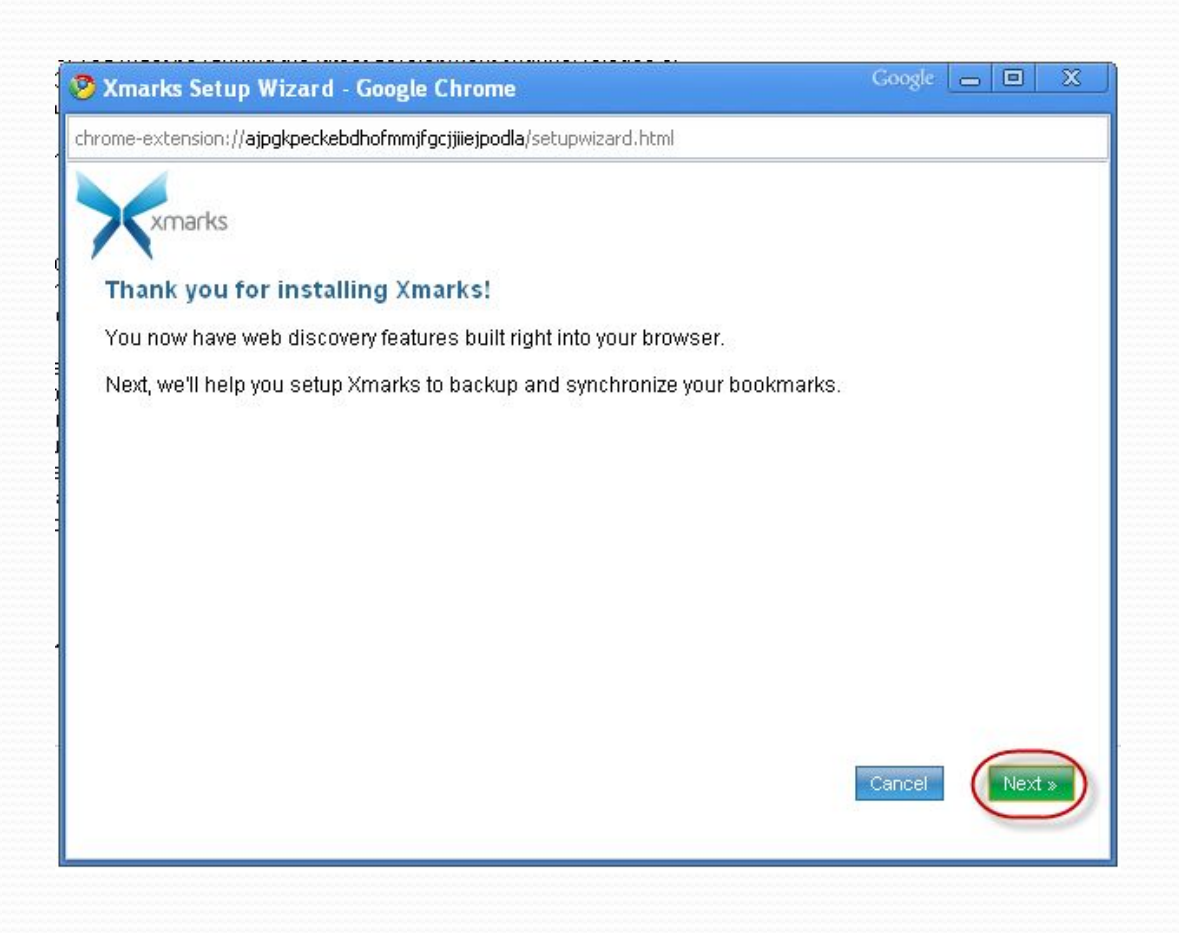

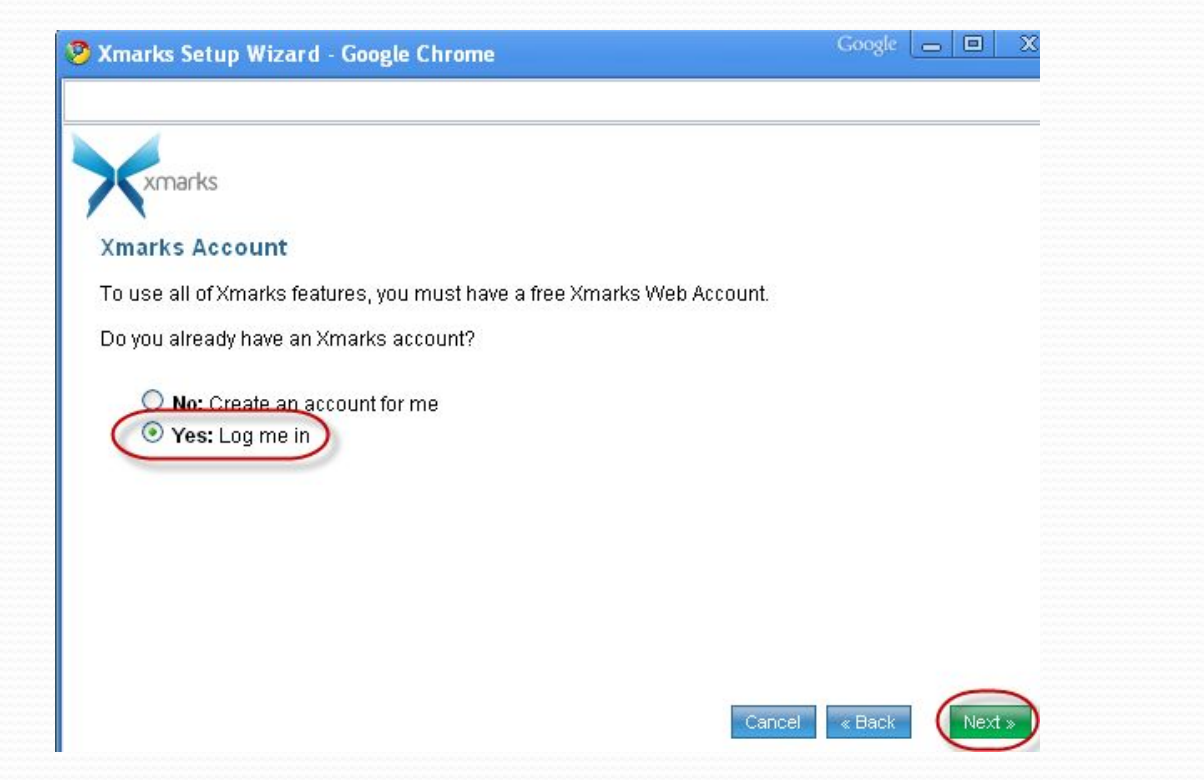

#### $\mathbf{z}$ Login

Please enter your Xmarks username and password.

New to Xmarks? Create An Account!

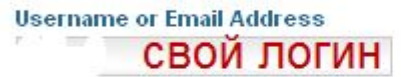

Password свой пароль Remember my password

I forgot my username or password

Passwords are case-sensitive and must be entered exactly as registered.

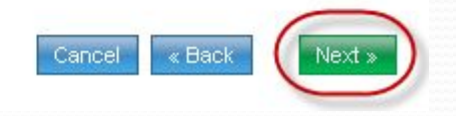

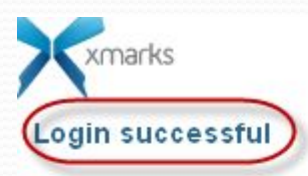

You are successfully logged in as vdasus

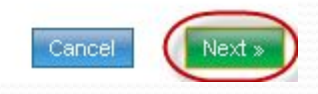

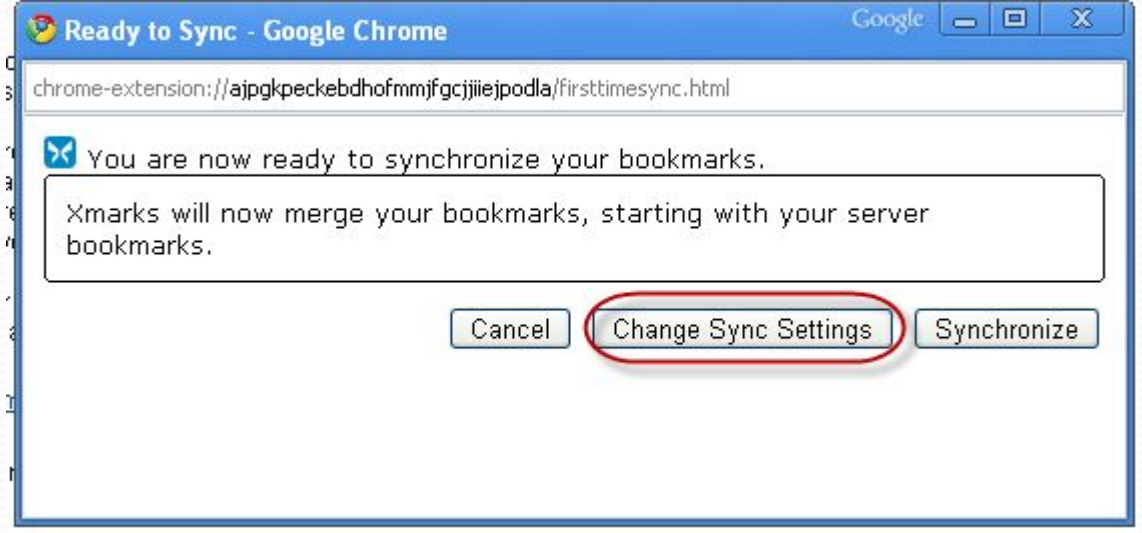

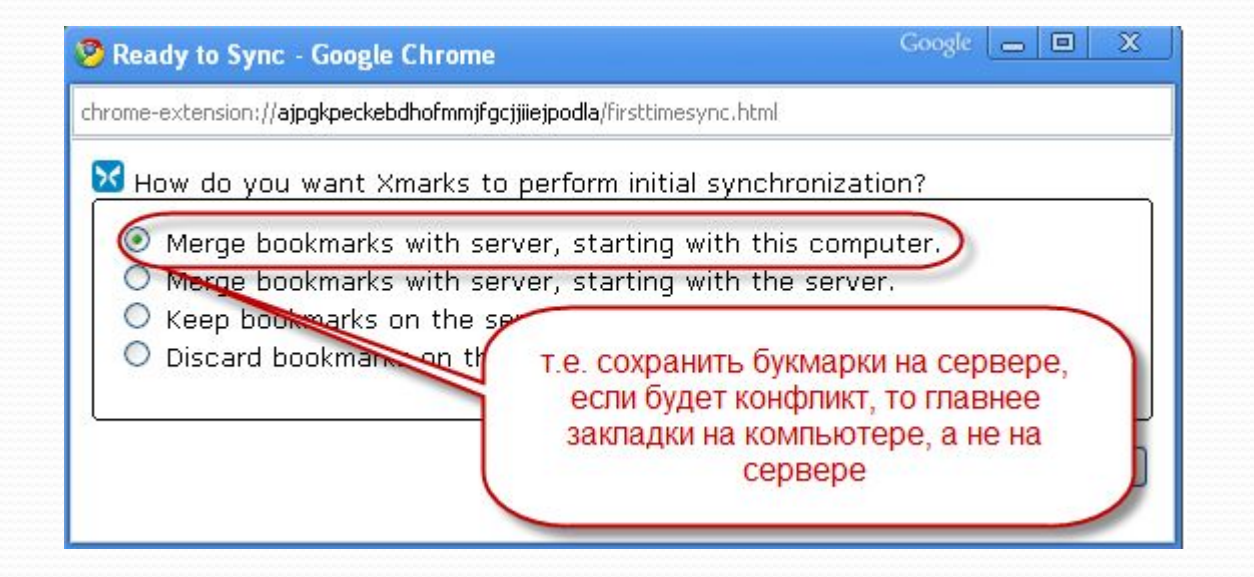

# Собственно,

#### синхронизация

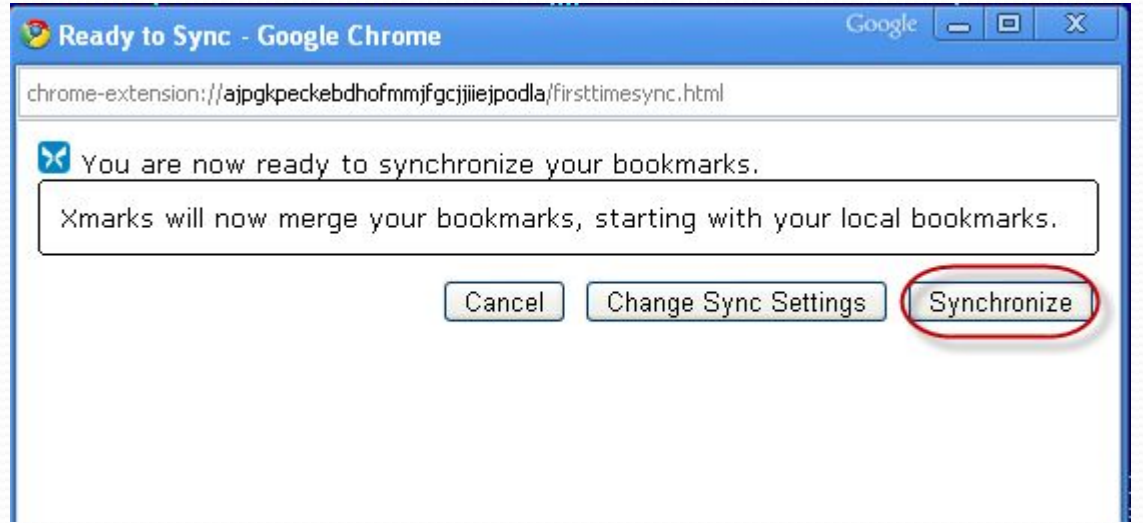

# Собствено, синхронизация

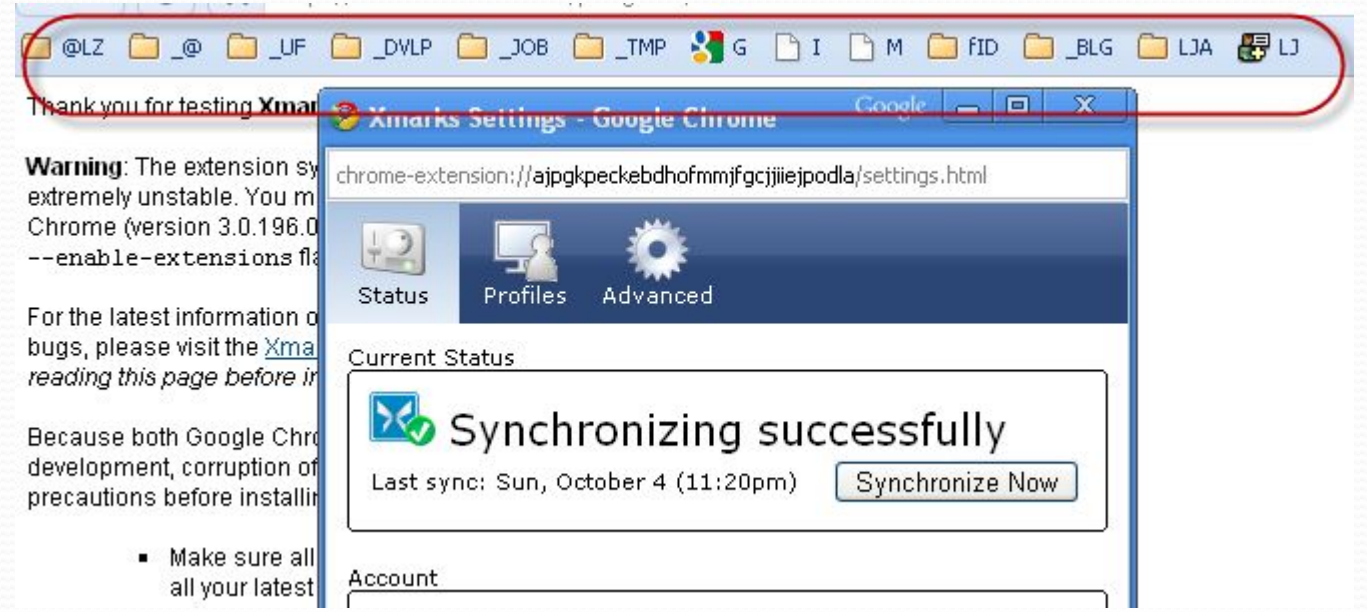

#### Делаем это автоматически

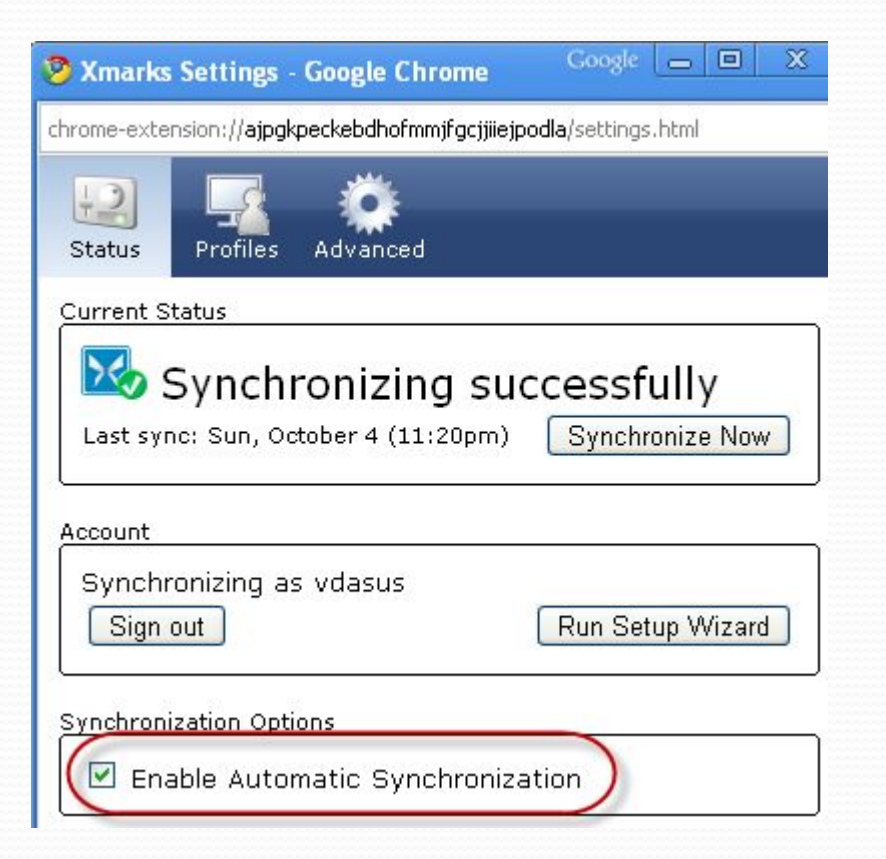

# Теперь то же самое для FIREFOX

![](_page_24_Picture_1.jpeg)

#### Ставим для Firefox

![](_page_25_Picture_1.jpeg)

**Download Xmarks** for Firefox

![](_page_25_Picture_3.jpeg)

Firefox 3 Windows XP, Vista; Mac OS X; Linux +

#### **Xmarks for Firefox**

Xmarks is a free add-on for your browsi synchronizes and backs up your bookm multiple computers. Xmarks helps you f on the web based on what millions of pr bookmarking.

#### **Firefox addon**

![](_page_26_Picture_1.jpeg)

![](_page_27_Picture_1.jpeg)

![](_page_28_Picture_1.jpeg)

![](_page_29_Picture_7.jpeg)

• Вводим свои логин и пароль,

![](_page_30_Picture_1.jpeg)

![](_page_30_Picture_2.jpeg)

#### • И ВУАЛЯ:

![](_page_30_Picture_4.jpeg)

## Все ваши закладки одинаковы в обоих бровзерах!

- Если полазить по настройкам можно задать профили, автоматически или нет синхронизировать и многое другое... Но пока нам Этого не надо (3)
- Это будет в следующих уроках, если кому-то понадобится...

# А на другом компьютере?

- Если вы однажды куда-то установили Xmarks вы можете иметь закладки на любом компьютере. Либо установив там extension Chrome, либо plug-in firefox как мы делали в этом уроке... И указав свои login + пароль вы получите все свои закладки
- Либо просто зайти на сайт xmarks и ввести свой логин пароль Э

# Жду

Вопросы, замечания, если не понятно, не получается, ... Короче жду feedback

![](_page_33_Picture_2.jpeg)